## **Converting to 300 ppi**

- 1. Open the image in **Photoshop**
- 2. **Image** > **Image Size**
- 3. Change the **Resolution** to **300 Pixels/Inch**
- 4. **IMPORTANT: Untick** the **Resample box**
- 5. **File** > **Save as** and save **with a new name** at the **highest quality possible**

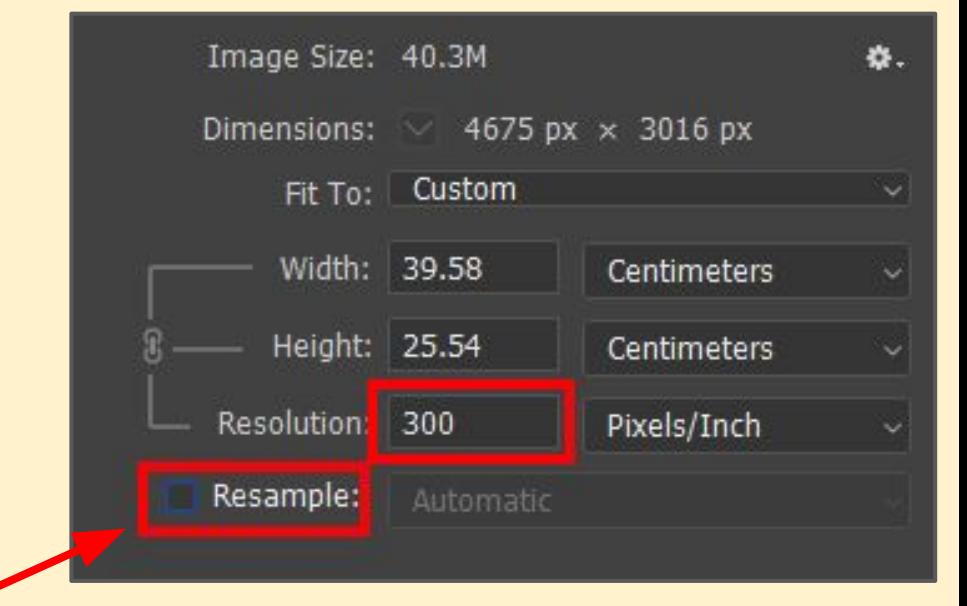

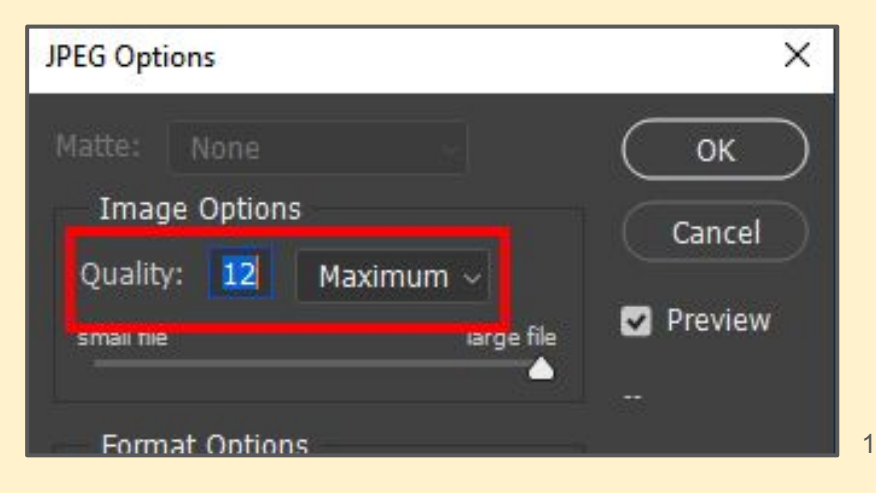